Segundo ciclo de Educación Infantil, Primaria, Secundaria Obligatoria y Bachillerato

Admisión de<br>Alumnado

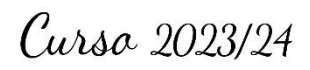

Solicitud del 6 al 28 de febrero a través de **EducamosCLM** educamosclm.castillalamancha.es

Información del proceso Durante los plazos de solicitud en los centros educativos.

En el Portal de Educación www.educa.jccm.es

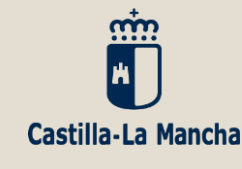

# **INFORMACIÓN PARA FAMILIAS**

Toda la información del proceso de admisión se encuentra en el Portal de Educación: **educa.jccm.es**

Recomendamos visita

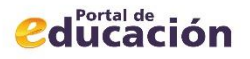

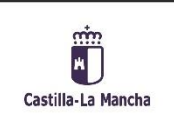

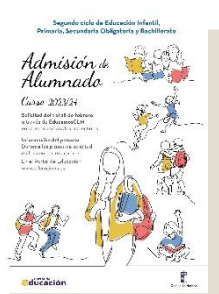

# **NORMATIVA**

- **Decreto 126/2021, de 28 de diciembre (DOCM de 10 de enero de 2022).**
- **Orden 12/2022, de 18 de enero (DOCM de 24 de enero)** de desarrollo del Decreto.
- **Resolución de 22/12/2022,** por la que se publica la convocatoria de admisión de alumnado para el curso 2023/24. **ENSEÑANZAS DE EDUCACIÓN INFANTIL, PRIMARIA, SECUNDARIA Y BACHILLERATO.**

**Calendario de admisión, procesos y documentos a aportar en los criterios de baremo.**

 **Resoluciones Provinciales** de cada Delegación Provincial. **Áreas de influencia**, **centros adscritos** y **vacantes provisionales.**

**Publicaciones Provinciales y toda la información del proceso en el Portal de Educación: educa.jccm.es**

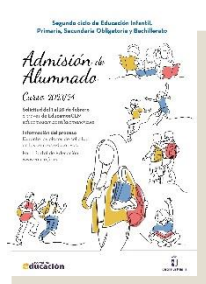

**SOLICITUDES** *educamosclm.castillalamancha.es*

## **1. Plazo de Admisión: Del 6 al 28 de febrero**

## **2. Plazo Extraordinario: A partir del 15 de junio**

**Desde el 1 de marzo hasta el 14 de junio NO habrá posibilidad de registro de solicitudes.**

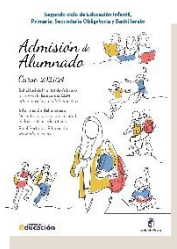

## **PLAZO DE ADMISIÓN 2023 Del 6 al 28 de febrero**

- **1. Alumnado de nueva incorporación** al sistema educativo (3 años).
- **2. Alumnado que para cambiar de etapa debe solicitar un centro distinto al actual** (paso de un CEIP a un IES – de un IESO a un IES).
- **3. Alumnado que solicita un cambio de centro.**
- **4. Todo el alumnado que cursa 4º de ESO y solicita plaza escolar para 1º de BACHILLERATO** aunque quiera cursarlo en el mismo centro

### **IMPORTANTE**

**NOHAY QUE REALIZAR SOLICITUD DE ADMISIÓN PARA PASAR DE CURSO EN EL MISMO CENTRO**

**EXCEPTO DE 4º ESO A 1º DE BACHILLERATO**

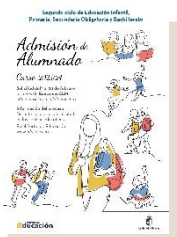

## **PLAZO DE ADMISIÓN 2023 Del 6 al 28 de febrero**

- **Las claves de acceso a la plataforma educamosCLM** se pueden solicitar en cualquier centro educativo**, si ya se poseen claves de acceso NO hace falta solicitar otras.**
- **Toda persona puede registrar una solicitud telemática con su DNI o N.id. Extranjero o Pasaporte** (Los solicitantes con Pasaporte deberán adjuntar toda la documentación que aleguen en los criterios).
- **El alumno/a debe estar empadronado/a** en el domicilio familiar alegado con al menos uno de los progenitores o tutores legales **a fecha de inicio de entrada de solicitudes – 6 de febrero de 2023.**
- **Siempre se debe elegir el nivel siguiente al que se está cursando,** de lo contrario la solicitud se desestimará.
- En caso de localidades con varios centros **es conveniente completar hasta 6 opciones**.

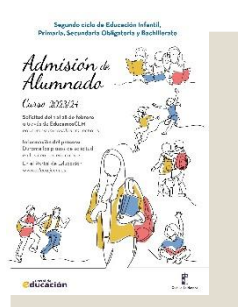

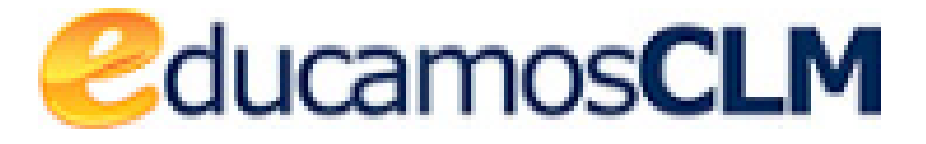

#### *educamosclm.castillalamancha.es*

**Posibilidad de asistencia técnica para la tramitación de solicitudes en los centros.**

**Las solicitudes deben ir firmadas por los dos progenitores/as o tutores/as legales, incluidas las de Bachillerato,** para menores de edad.

Es obligatorio que todos **los usuarios mayores de edad registren un correo electrónico de uso personal en el primer acceso.** Para envío de notificaciones y para restablecer la contraseña de acceso en caso de haberla olvidado.

**El alumnado de Bachillerato** que solicita las modalidades de **CT – HCS y GE**, deberá solicitar como primera opción el centro donde ha cursado 4º ESO para ser preferente, en caso de solicitar otro centro distinto perderá esa preferencia.

**En el caso de solicitar las modalidades de Artes como primera opción**, se recomienda consignar el centro y otras modalidades donde cursó 4º ESO, de esta forma no perdería la preferencia correspondiente en el caso de no entrar en el Bachillerato de Artes.

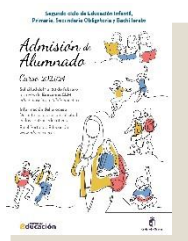

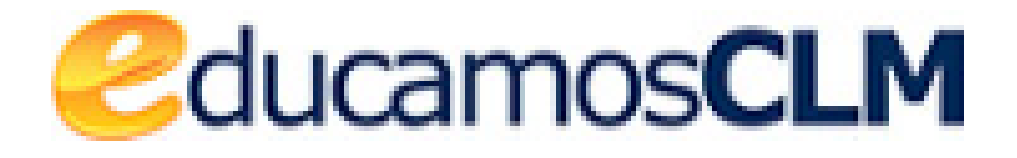

**Obligatoriedad de marcar SÍ o NO** en los criterios que se aleguen en la solicitud.

- **En caso de reclamación** se tendrá en cuenta si se ha marcado correctamente el criterio reclamado en la solicitud y la documentación aportada.
- **La documentación a aportar en cada criterio del baremo** viene especificada en el **apartado Quinto de la Resolución de convocatoria**.
- Es muy importante **consignar correctamente el domicilio familiar en la localidad donde el alumno/a está empadronado/a** con sus progenitores o tutores legales. **De lo contrario el baremo será cero.**
- El anexo de miembros computables aparece en la solicitud y deberá ser completado en caso de marcar el criterio de Renta.
- **Las Reclamaciones** (baremación y asignación provisional), **Renuncia al proceso** y la **participación en Vacantes Resultantes**, se realizarán por educamosCLM.

#### **MUY IMPORTANTE**

 Los listados de publicación, tanto de baremo como de adjudicación, se realizarán a través del **Número de registro de la solicitud,** sustituyendo al nombre y apellidos del alumno/a.

El **NÚMERO DE REGISTRO DE SOLICITUD** es un número que se asigna **por registro único** una vez validemos y se grabe la solicitud telemática y sólo lo podrá ver la persona o personas que firmen telemáticamente dicha solicitud.

Para las solicitudes que se presenten en formato papel en el lugar donde se registre, se facilitará el nº de registro de la misma.

Este número de **REGISTRO DE SOLICITUD** va a estar visible en todos los trámites, solicitudes, barras de estado, seguimientos de la solicitud y listados de publicación, y va a ser el mismo en todo el proceso de admisión.

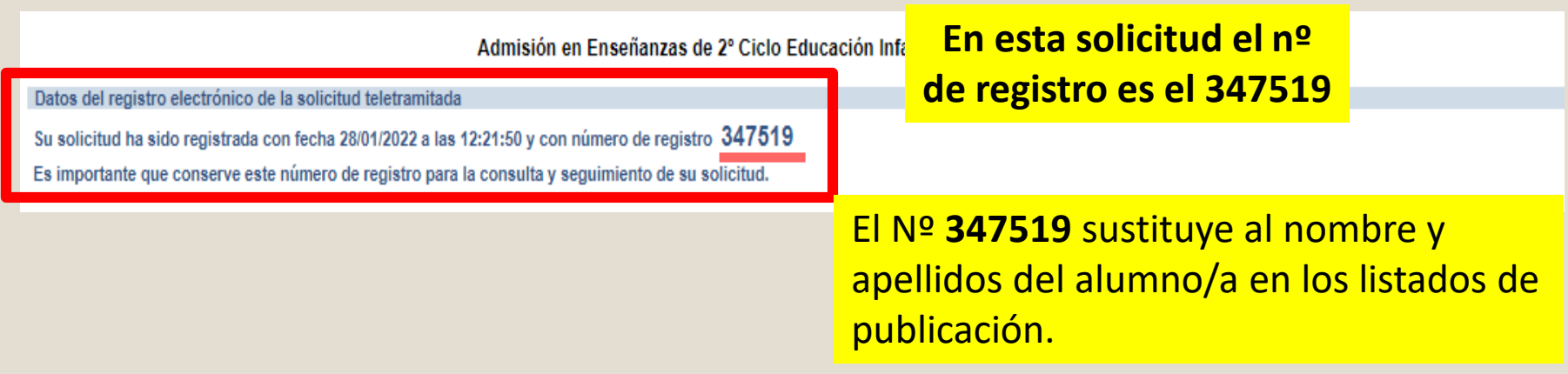

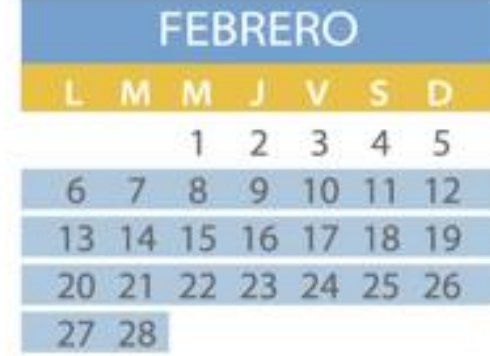

6 al 28 - Presentación de solicitudes

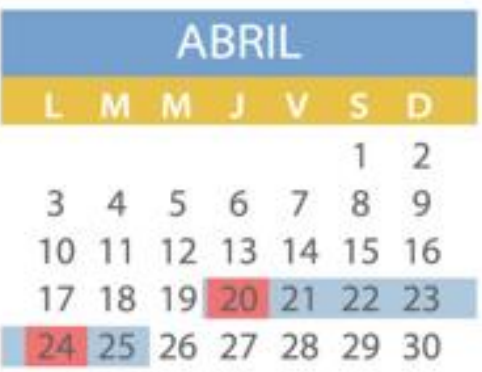

- . 20 Publicación del Barerro provisional
- 20 al 25 Reclamación al Baremo provisional
- · 24 Sorteo de desempate

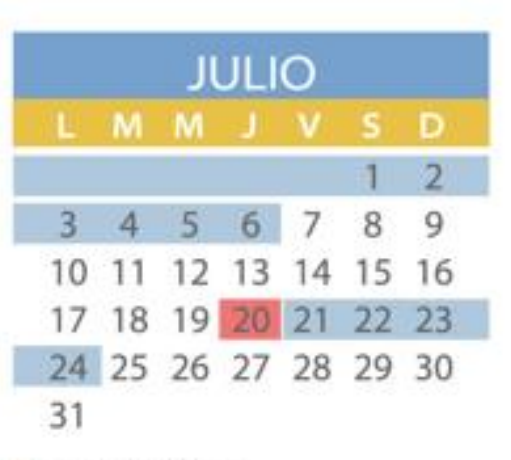

- Hasta el 6 de julio -Matricula de todas las enseñanzas
- · Hasta el 6 de julio -Solicitud de vacantes resultantes
- · 20 Adjudicación de vacantes resultantes
- 21 al 24 Matricula de vacantes resultantes sólo por EducamosCLM

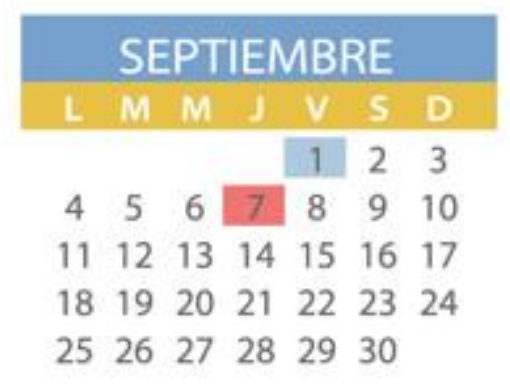

- · I Matricula de vacantes resultantes sólo en centros educativos
- 7 Primera adjudicación de solicitudes de plazo extraordinario.

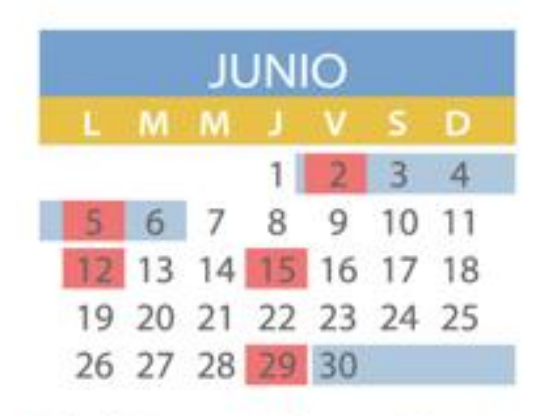

- 2 Publicación del Baremo definitivo y asignación provisional
- 2 al 6 Reclamaciones a la asignación provisional
- · 5 y 12 Renuncia a la admisión
- 15 Inicia el plazo extraordinario
- · 29 Resolución definitiva

Portal de

- · 30 de junio al 6 de julio -Matrícula de todas las enseñanzas
- \* 30 de junio al 6 de julio -Solicitud de vacantes resultantes

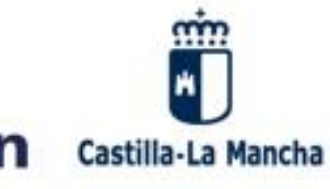

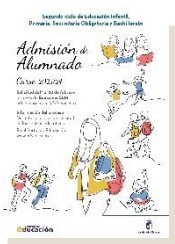

## **CRITERIOS DE BAREMACIÓN**

#### **1. Existencia de hermanos/as matriculados en el centro y padres, madres, tutores o tutoras legales que trabajen en el mismo. (Máximo 10 puntos)**

- Por existencia de hermanos o hermanas en el centro: **10 puntos**.
- Por existencia de padres, madres, tutores o tutoras legales que trabajen en el centro: **8 puntos**.

### **2. PROXIMIDAD AL DOMICILIO (máximo 10 puntos).**

- Domicilio en el área de influencia del centro: **10 puntos**.
- Domicilio laboral, o lugar de trabajo, en el área de influencia del centro: **8 puntos.**
- Domicilio familiar, laboral o lugar de trabajo en área de influencia limítrofes del Centro: **5 puntos**.
- Otras áreas de influencia dentro del mismo municipio: **3 puntos.**
- Otros municipios con centro escolar sostenido con fondos públicos: **0 puntos**.

#### **En ningún caso se pueden sumar los puntos del domicilio laboral con los correspondientes al domicilio familiar.**

**Ambos criterios no son excluyentes entre sí (pueden ser alegados los dos), el sistema opta por el criterio más favorable para el interesado/a en cada caso.**

#### **3. Discapacidad igual o superior al 33% en el alumno/a, en algunos de sus padres, madres, tutores/as legales, hermanos/as. (Máximo 3 puntos).**

- Por discapacidad en el alumno/a solicitante: **3 puntos.**
- Por discapacidad en alguno de sus padres, madres, tutores/as legales del alumno/a solicitante: **2 puntos.**
- Por discapacidad en alguno de los hermanos/as del alumno/a solicitante: **1 punto.**

#### **4. CONDICIÓN LEGAL DE FAMILIA NUMEROSA. (máximo 2 puntos)**

- Familia numerosa de categoría especial: **2 puntos.**
- Familia numerosa de categoría general: **1 punto.**

#### **5. CONDICIÓN LEGAL DE FAMILIA MONOPARENTAL: 2 puntos.**

- **6. ALUMNADO NACIDO DE PARTO MÚLTIPLE: 2 puntos.**
- **7. SITUACIÓN DE ACOGIMIENTO FAMILIAR DEL ALUMNO/A: 2 puntos.**
- **8. VÍCTIMA DE VIOLENCIA DE GÉNERO O DE TERRORISMO: 2 puntos.**

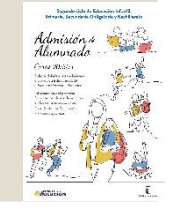

### **9. Rentas anuales de la unidad familiar (máximo 1 punto).**

- Rentas *per cápita* igual o inferior al IPREM 2021 (7.908,60 €/año): **1 punto**.
- Rentas *per cápita* que no superen el doble del IPREM 2021 (15.817,20 €/año): **0,5 punto**.
- Rentas *per cápita* superior al doble del IPREM 2021: **0 puntos**.

**\*Si han presentado Declaración de la Renta 2021: Suma de las casillas 435 (Base imponible general) y 460 (Base imponible del ahorro).**

**\*Si no se ha presentado Declaración de la Renta en 2021: Se realizarán las siguientes operaciones en las cuantías imputadas en el Certificado Tributario de IRPF de 2021, expedido por la Agencia Tributaria: Rendimentos íntegros del trabajo + Rendimientos del capital mobiliario + Ganancias patrimoniales sometidas a retención - Gastos deducibles de estos rendimientos conforme a la normativa tributaria.**

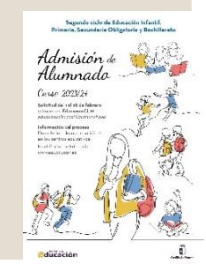

## **7. Expediente académico (Solo para Bachillerato)**

## **Nota media de 1º a 3º de ESO**

- Nota media entre 5 y 5,99: 1 punto.
- Nota media entre 6 y 6,99: 2 puntos.
- Nota media entre 7 y 7,99: 3 puntos.
- Nota media entre 8 y 8,99: 4 puntos.
- Nota media entre 9 y 10: 5 puntos.

## **CRITERIOS DE DESEMPATE**

#### **A IGUALDAD DE PUNTOS, EL LISTADO SE ORDENA POR MAYOR PUNTUACIÓN:**

- 1º Hermanos/as matriculados en el centro.
- 2º Proximidad al centro del domicilio familiar, o del lugar de trabajo.
- 3º Existencia de padres, madres, tutores o tutoras legales que trabajen en el centro.
- 4º Discapacidad en el alumno, alumna, padres, madres, tutores o tutoras legales, hermanos/as
- 5º Situación de acogimiento familiar del alumno o alumna.
- 6º Condición de víctima de violencia de género o de terrorismo.
- 7º Alumnado nacido en parto múltiple.
- 8º Condición legal de familia numerosa.
- 9º Condición legal de familia monoparental.
- 10º Rentas anuales de la unidad familiar.
- 11º Expediente académico, en el caso de Bachillerato.

**Si sigue habiendo empate - Número aleatorio de solicitud mediante sorteo que se celebrará el 24 de abril de 2023**

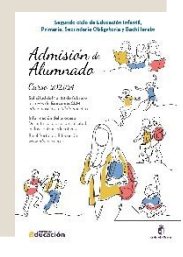

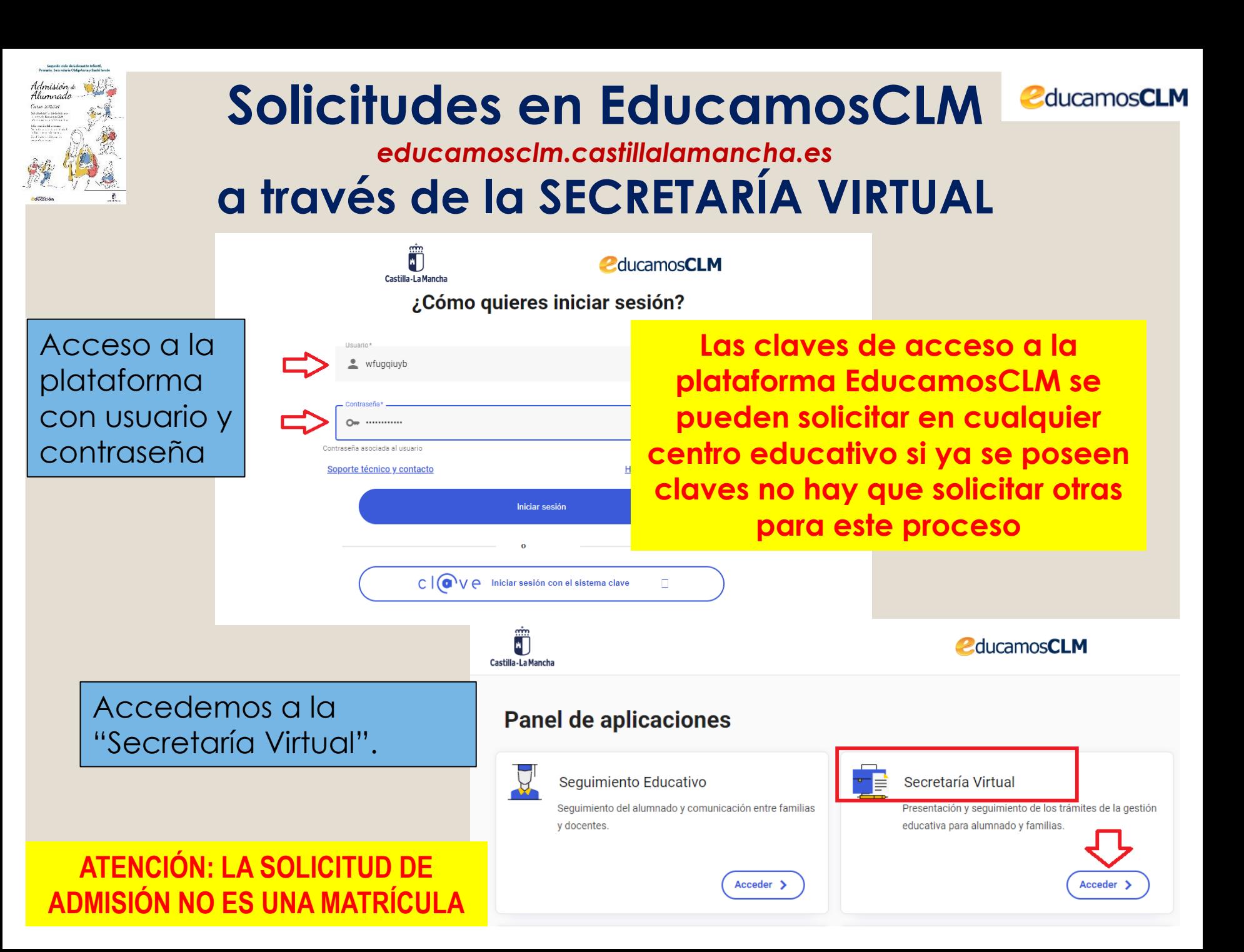

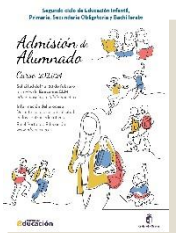

## **Hacemos clic en nuestra convocatoria**

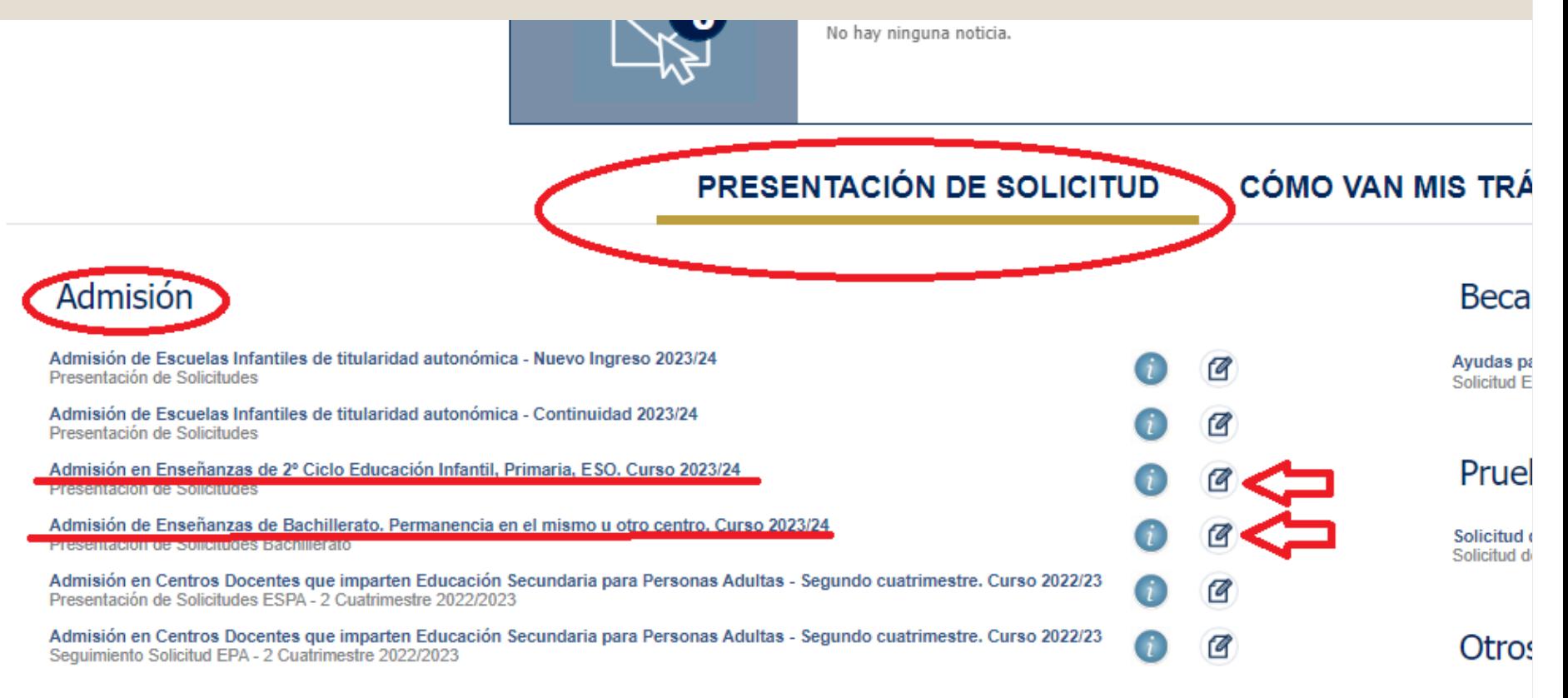

Solicitud ( Solicitud di

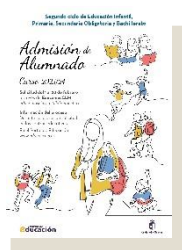

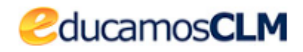

Selección de solicitante

Para enviar una solicitud a nombre de una de las personas que se relacionan a continuación, pulse sobre su nombre y elija la opción 'Selecciona

Número total de registros: 3

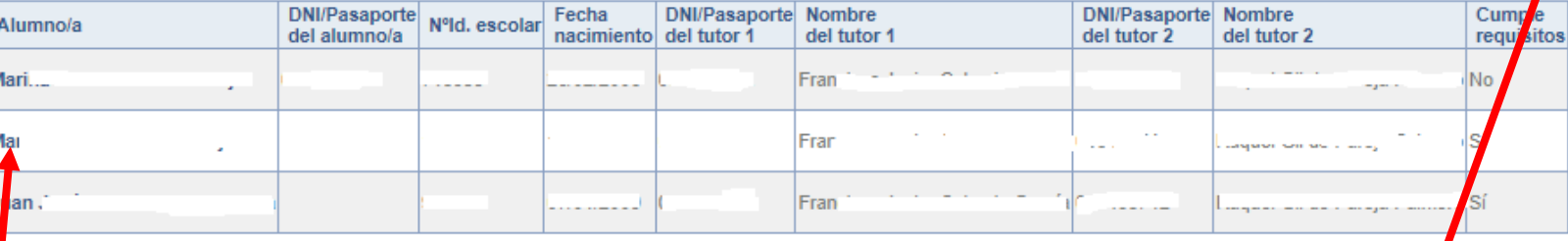

**Si nuestro/a hijo/a ya está escolarizado/a**  en un centro educativo de CLM aparecerá en el listado y pulsamos sobre el candidato/a.

**Si nuestro/a hijo/a NO está escolarizado/a**, pulsamos sobre el **"muñeco"** de la parte superior derecha.

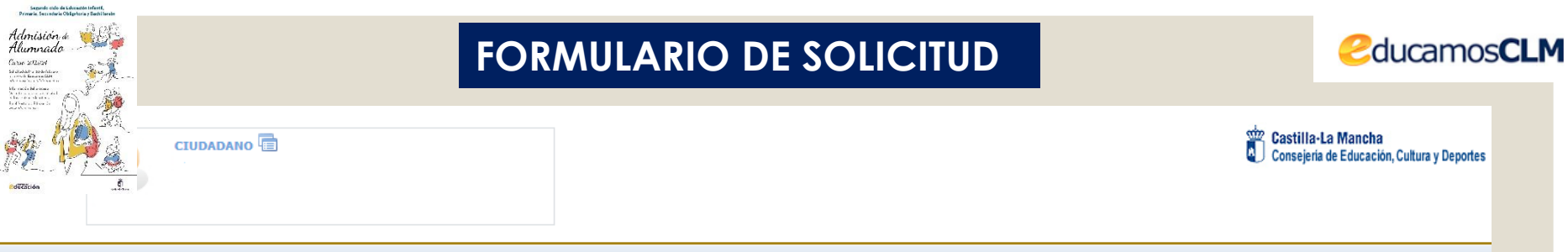

Solicitud de admisión en E. INFANTIL, E. PRIMARIA, E.S.O.

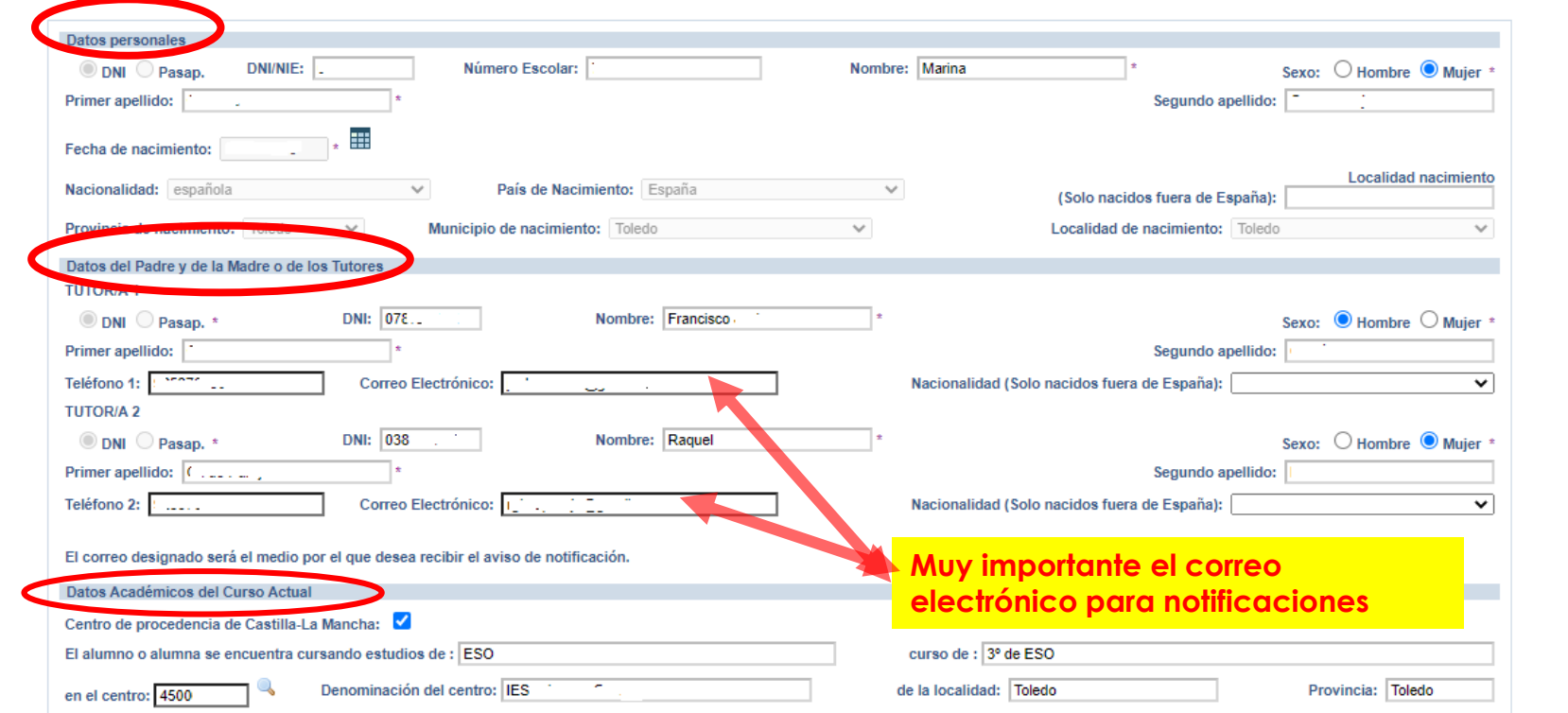

- **Si es alumnado de CLM** aparecen todos los campos rellenos, incluido el centro en el que está actualmente matriculado/a. - **Si aún no está escolarizado/a en CLM**, incluidos los alumnos/as de 3 años, debemos ir cumplimentando todos nuestros datos.

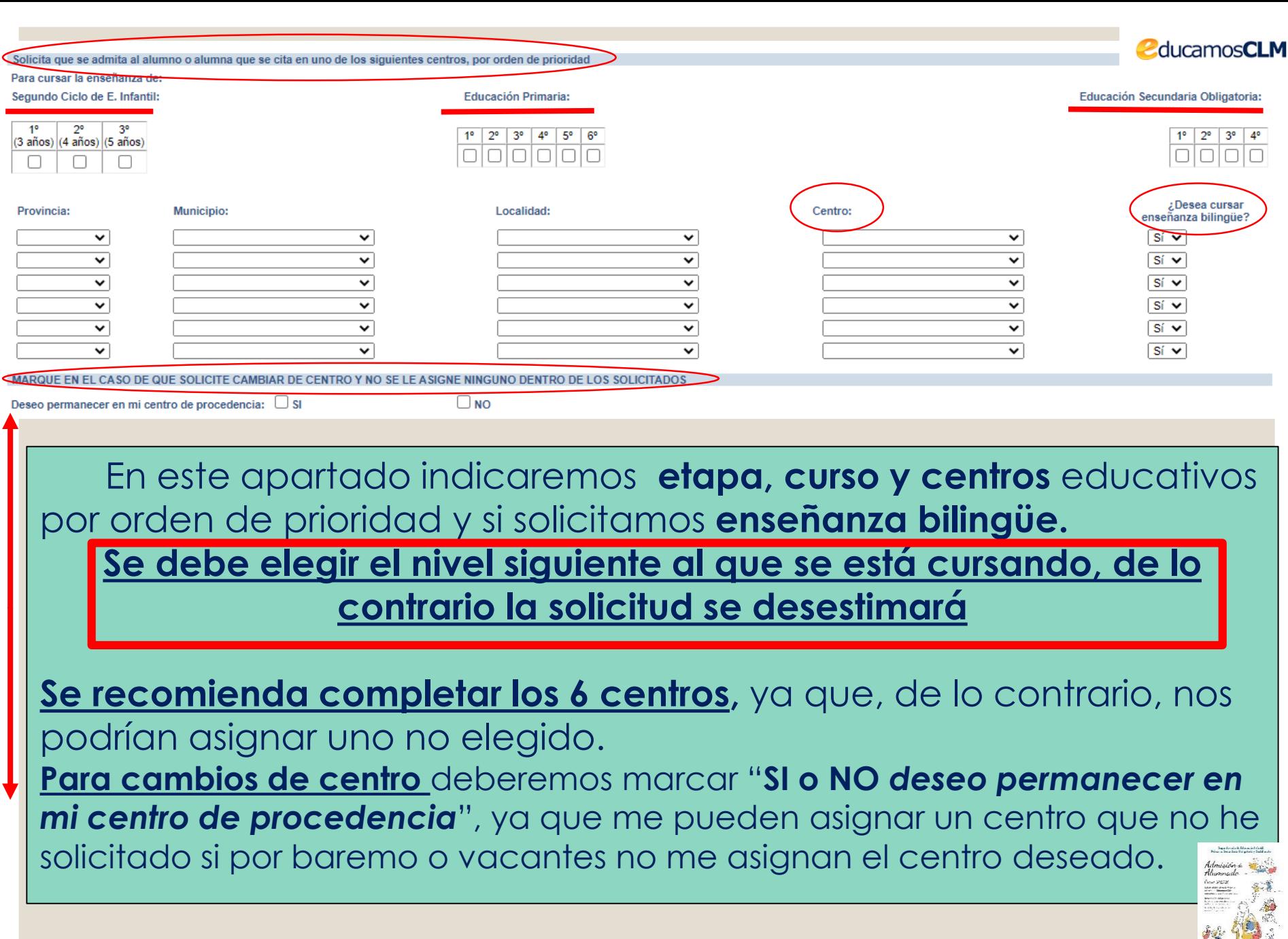

錄

**edition** 

參

#### **CRITERIOS Es obligatorio marcar SI o NO y rellenar lo correspondiente**

**Rellenar si existen hermanos/as/padres o madres que estudien o trabajen en los centros solicitados**.

**El domicilio que hay que alegar es en el que está empadronado el alumno/a con sus progenitores o tutores/as legales. Si el domicilio de ambos no coincide debemos indicar con cuál de ellos está empadronado/a.**

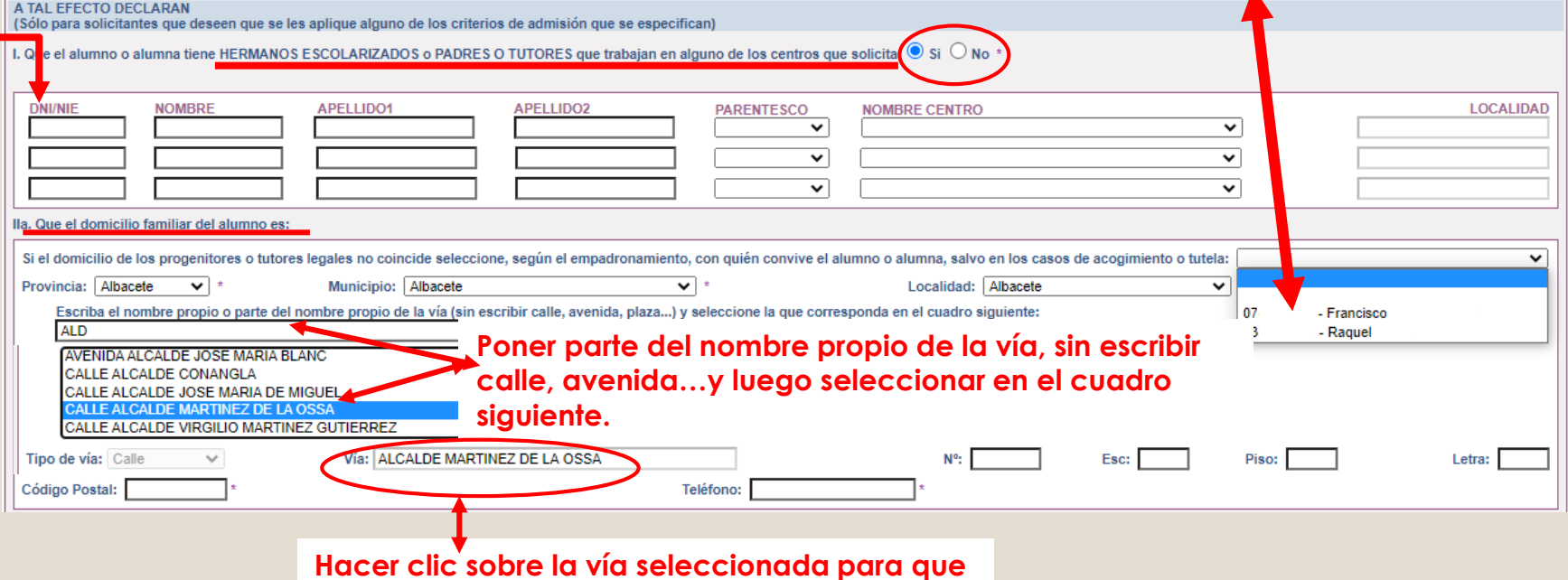

**aparezca grabada en el recuadro de abajo**

**Hay que rellenar por orden, Provincia/Municipio y Localidad y aparecerán todas las calles correspondientes a la localidad. Seleccionar en el recuadro la que corresponda y después completar con nº/piso/…y código postal.**

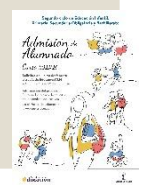

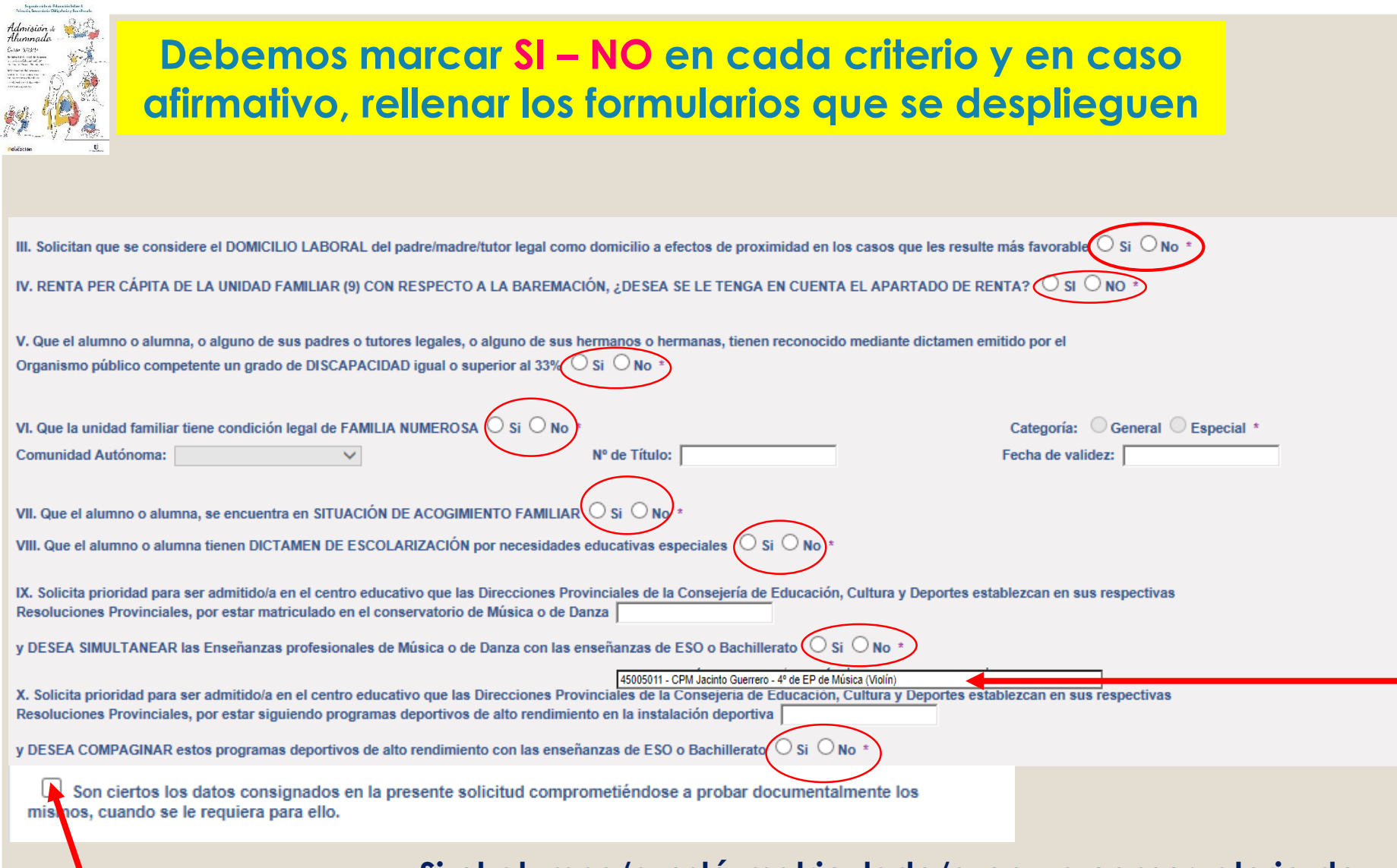

**Por último marcar la declaración de veracidad de datos**

**Si el alumno/a está matriculado/a en un conservatorio de Música o Danza de CLM aparecerá por defecto el centro y nivel, sólo hay que marcar Si o NO en caso de solicitar simultaneidad en los centros establecidos en las Resoluciones Provinciales.**

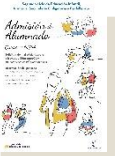

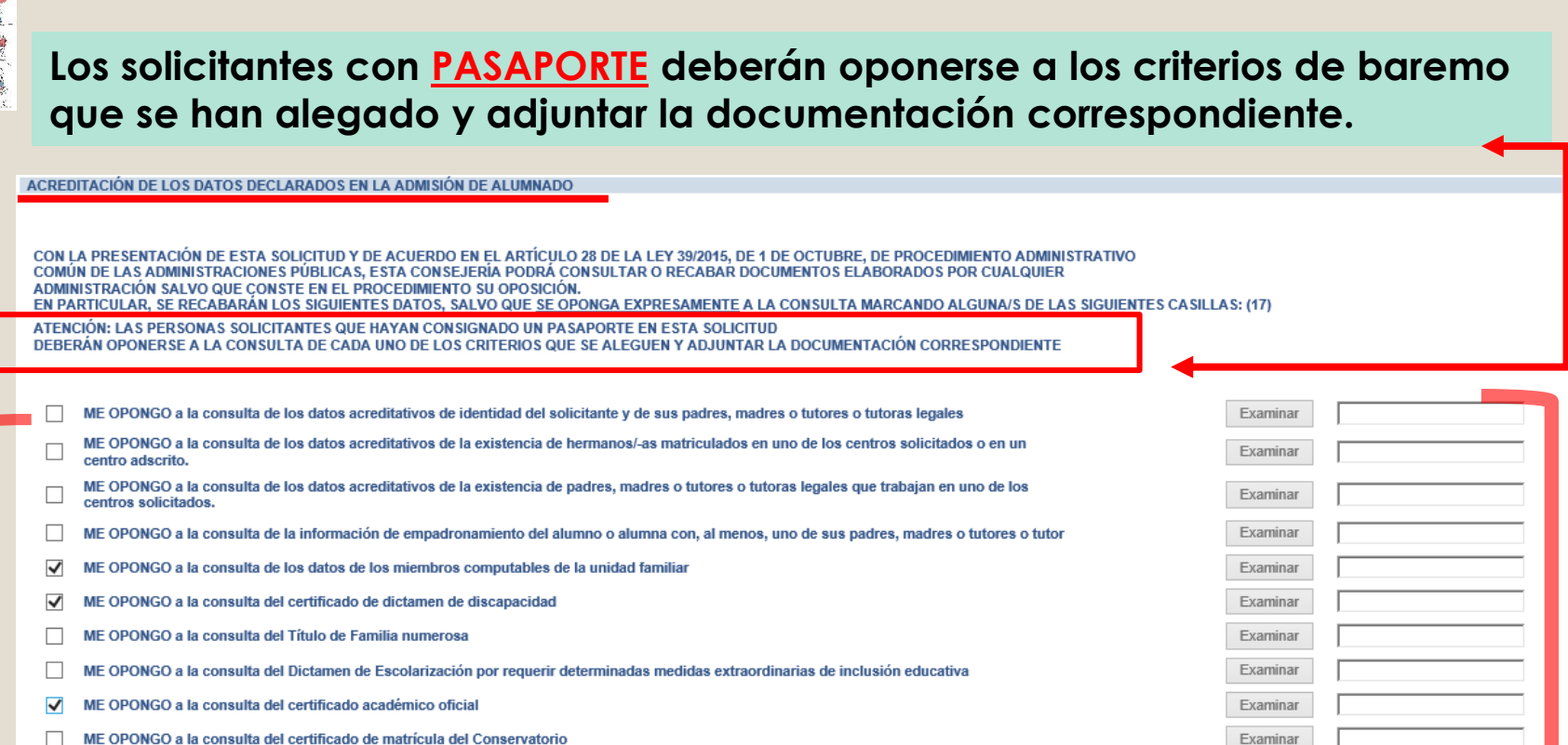

OPONGO a la consulta del certificado del programa de deportista de alto rendimiento

AUTORIZO la consulta de la información de índole tributaria y en caso contra

**TAMBIÉN SE CONSULTARÁN LOS DATOS QUE AUTOR** 

**Autorización expresa sólo si alegamos el criterio de Renta**

Examinar

**Para aquellos datos que SE OPONGA a hacer la comprobación de oficio, es necesario adjuntar**  la documentación oportuna que justifique los criterios alegados en la solicitud, para ello se pulsa donde pone "Examinar" de modo que se acceda a la carpeta de su ordenador en la que está el documento justificativo y se adjunta**. Los documentos a adjuntar deberán tener formato PDF, con un máximo de 5 MB y en el nombre únicamente letras, números, guion alto y sin espacios.**  (En caso de no adjuntar la documentación de manera telemática, se deberá aportar de manera presencial en la Secretaria del centro solicitado como 1ª opción).

#### **Datos que NO pueden se comprobados por la Administración o documentos de empresas privadas u otras Comunidades Autónomas**

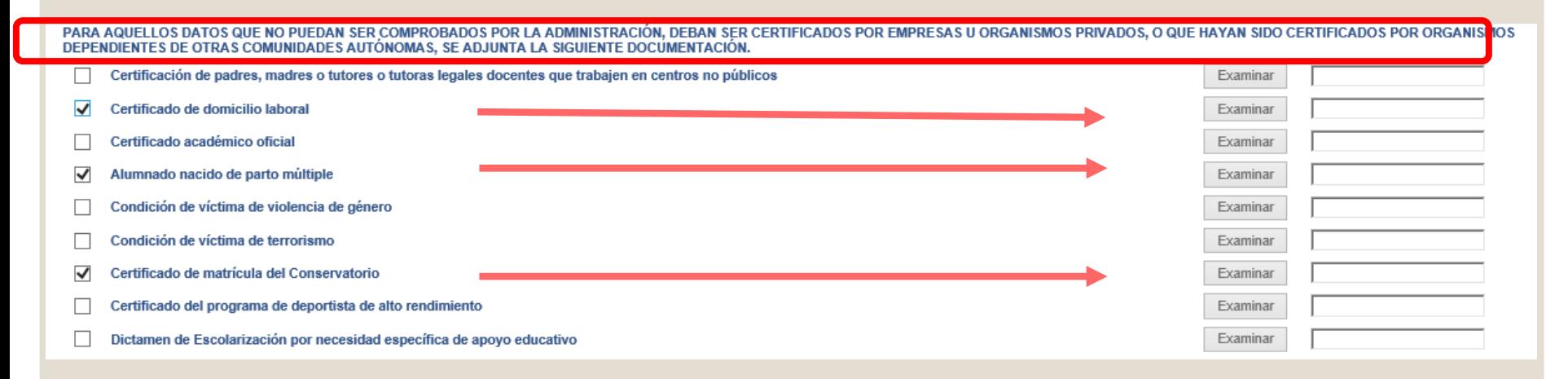

#### **Acreditación de FAMILIA MONOPARENTAL a efectos de baremo en caso de haberla alegado**

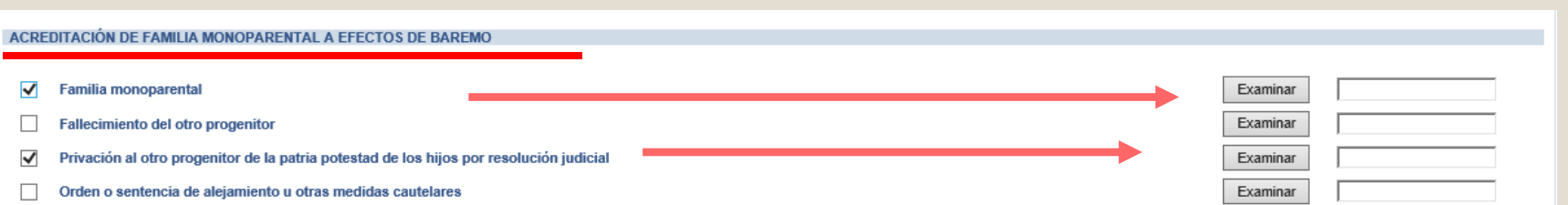

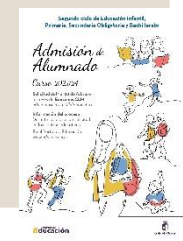

#### **Deberán realizar la firma telemática LOS DOS progenitores/as o los dos tutores/as legales del alumno/alumna, también en Bachillerato para menores de edad.**

### **EN CASO CONTRARIO NO SE REGISTRA LA SOLICITUD**

#### **Si la solicitud se firma por un solo tutor/a se deberá declarar y documentar en el siguiente apartado:**

<u>LA PRESENTE SOLICITUD DEBERÁ SER FIRMADA POR EL PADRE Y LA MADRE, O TUTORES O TUTORAS LEGALES, INCLUIDAS LAS SOLICI</u> BACHILLERATO CUANDO EL ALUMNO/A SEA MENOR DE EDAD, POR EL CONTRARIO, SI LA SOLICITUD SÓLO VA A SER FIRMADA POR UNA PERSONA (PADRE, MADRE, TUTOR O TUTORA LEGAL), LA PERSONA FIRMANTE DEBERÀ RELLENAR LA DECLARACIÓN **INSERTA SEGUIDAMENTE DECLARO:** 

Que la solicitud de Admisión de Alumnado solamente está firmada por el padre/madre/tutor legal/tutora legal, debido a:

Imposibilidad material de contactar con el otro progenitor, por residencia en otro país o desconocimiento de su domicilio

Consentimiento expreso del otro progenitor para actuar en el ejercicio ordinario de la patria potestad (artículo 156 del Código Civil)

Otras circunstancias (especificar):

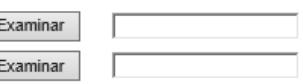

## **LA DOCUMENTACIÓN A APORTAR EN CADA CASO VIENE ESPECIFICADA EN EL APARTADO QUINTO DE LA RESOLUCIÓN DE CONVOCATORIA**

**Los documentos a adjuntar deberán tener formato PDF, con un máximo de 5 MB y en el nombre únicamente letras, números, guion alto y sin espacios.** 

(En caso de no adjuntar la documentación de manera telemática, se deberá aportar de manera presencial en la Secretaria del centro solicitado como 1ª opción).

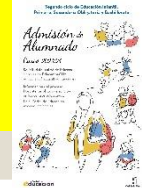

**Si se detecta falsedad en los datos aportados, ocultamiento de información o vulneración de derechos de otro/a progenitor/a no firmante, se podrá perder la plaza adjudicada y ser asignada a instancia de los tribunales de justicia u otros órganos de la Administración.**

**IMDODTANTE** 

SE INFORMA AL PADRE, A LA MADRE O AL REPRESENTANTE LEGAL FIRMANTE QUE, LA FALSEDAD EN LOS DATOS APORTADOS, U OCULTAMIENTO DE INFORMACIÓN SER MOTIVO DE DESESTIMACIÓN DE LA SOLICITUD. POR INCUMPLIMIENTO DE LOS REQUISITOS EXIGIBLES PARA SU TRAMITACIÓN (LEY 39/2015, DE 1 DE OCTUBRE OCEDIMIENTO ADMINISTRATIVO COMÚN DE LAS ADMINISTRACIONES PÚBLICAS). CON INDEPENDENCIA DE OTRAS IMEDIDAS QUE PUDIERAN TOMARSE POR LA VULNERACIÓN DE DERECHOS DEL PROGENITOR CUYA FIRMA NO APARECE CONSIGNADA (COMUNICAĆIÓN A LOS TRIBUNALES DE JUSTICIA). EN CASO DE FALSEDAD, OCULTAMIENTO DE DATOS O POR RECLAMACIÓN DEL PROGENITOR NO FIRMANTE. LA ASIGNACIÓN DE PUESTO ESCOLAR AL ALUMNO O ALUMNA SE REALIZARÁ DE MODO PROVISIONAL 'UANDO NO SEA POR CAMBIO DE CENTRO. PARA GARANTIZAR SU DERECHO A LA EDUCACIÓN Y ESCOLARIZACIÓN OBLI JUSTICIA U OTROS ÓRGANOS COMPETENTES DE LA PROPIA ADMINISTRACIÓN

AUTORIZAN al Director/Directora/Secretario/Secretaria Titular del centro donde se entrega este impreso como representante esta solicitud (SÓLO EN CASO DE NO DISPONER DE CERTIFICADO ELECTRÓNICO)

Ellua Alumno/Alumna (si es mayor de edad)

Tutor/a 1 / DNI-NIF

Tutor/a 2 / DNI-NIE

Esta casilla se selecciona en caso de que autoricemos al centro a presentar la solicitud.

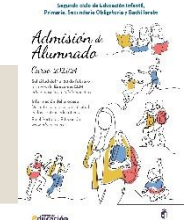

**Al terminar validamos** 

El sistema realiza ahora una serie de comprobaciones sobre nuestra solicitud.

Si todo es correcto, nos muestra un resumen de la misma.

Si no es así, la pantalla avisa de los errores y se pueden corregir.

### **Cuando la solicitud esté correcta aparece este mensaje:**

Solicitud de admisión en E. INFANTIL, E. PRIMARIA, E.S.O.

Esta es la solicitud que se va a enviar al centro. Por favor, revise los datos de la misma y en caso de que quiera rectificarla pulse el botón 'Volver'.

Los solicitantes podrán obtener, para la correcta cumplimentación de la solicitud, la asistencia técnica necesaria en las Delegaciones Provinciales de la Consejería de Educación, Cultura y Deportes y en los centros educativos que tengan implantadas las enseñanzas objeto de esta convocatoria.

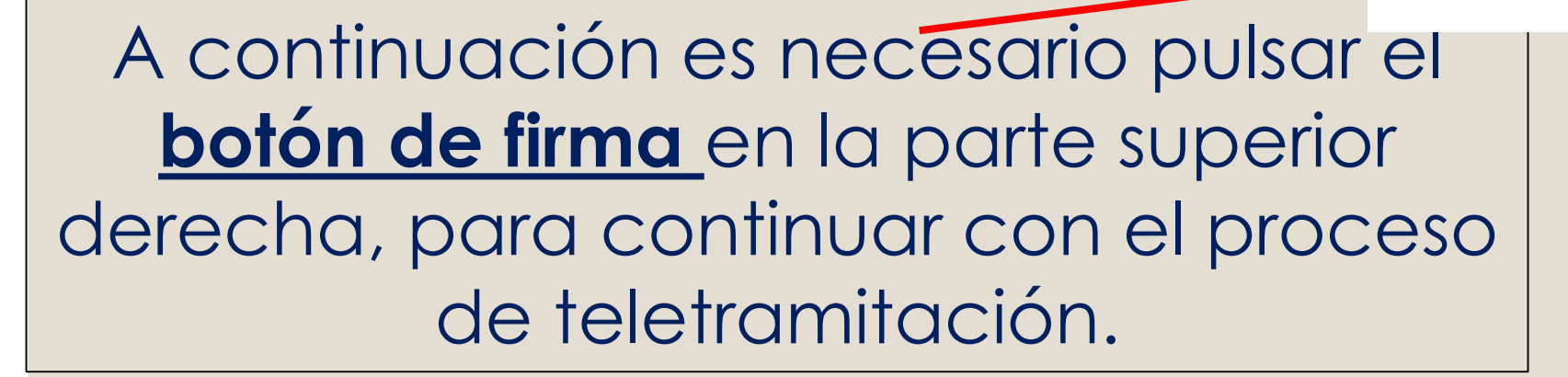

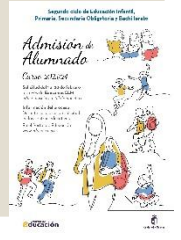

Firmar

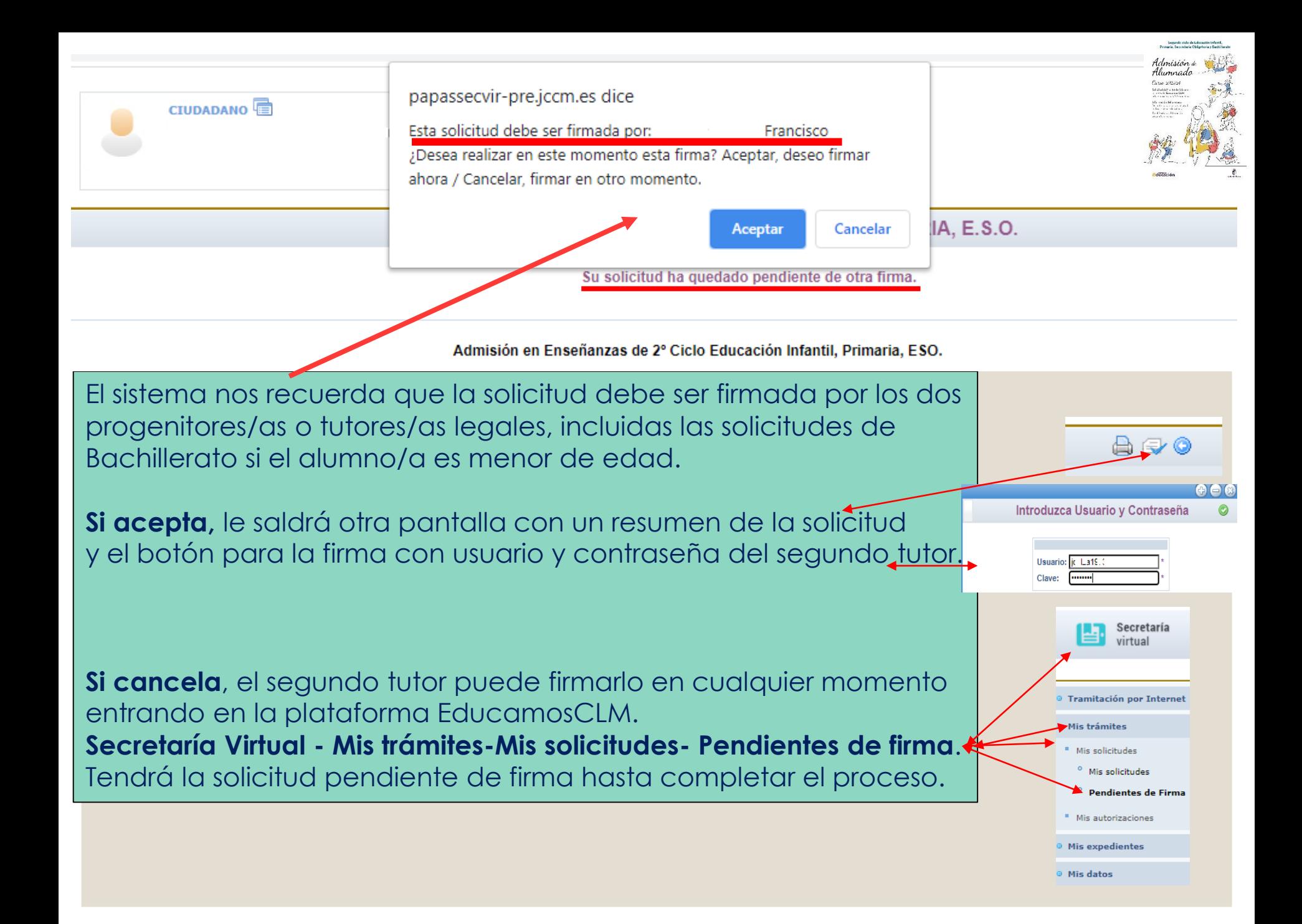

Resumen del proceso de teletramitación

Su solicitud ha sido presentada.

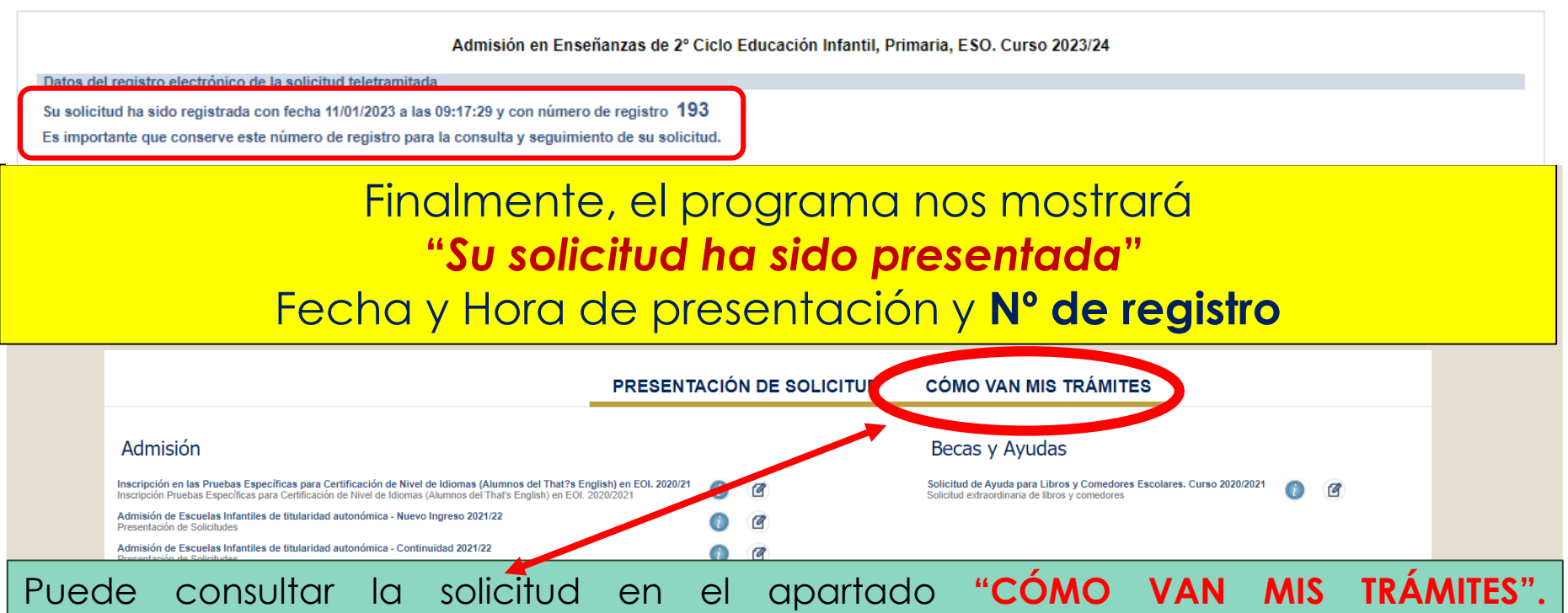

Seleccionando al alumno/a solicitante y en la opción *"VER solicitud"* permite ver la solicitud finalizada, imprimirla o proseguir si no está registrada.

- **si se quedó en borrador** (sin ninguna firma) el tutor/a que la inició la podrá firmar, sin tener que volver a empezar.

- **si se quedó en espera de una firma**, presentará el botón para que firme el otro tutor/a con su usuario y contraseña.

- **si se quedó registrada correctamente**, va a mostrar la solicitud y la podrá imprimir con el botón correspondiente.

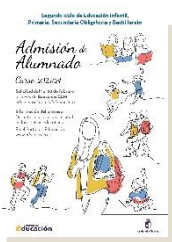

#### **CÓMO VAN MIS TRÁMITES**

**En "Cómo van mis Trámites" se ven todas las solicitudes realizadas y su estado en la barra: Firmadas – En borrador – Pendiente de firma – Rechazada.**

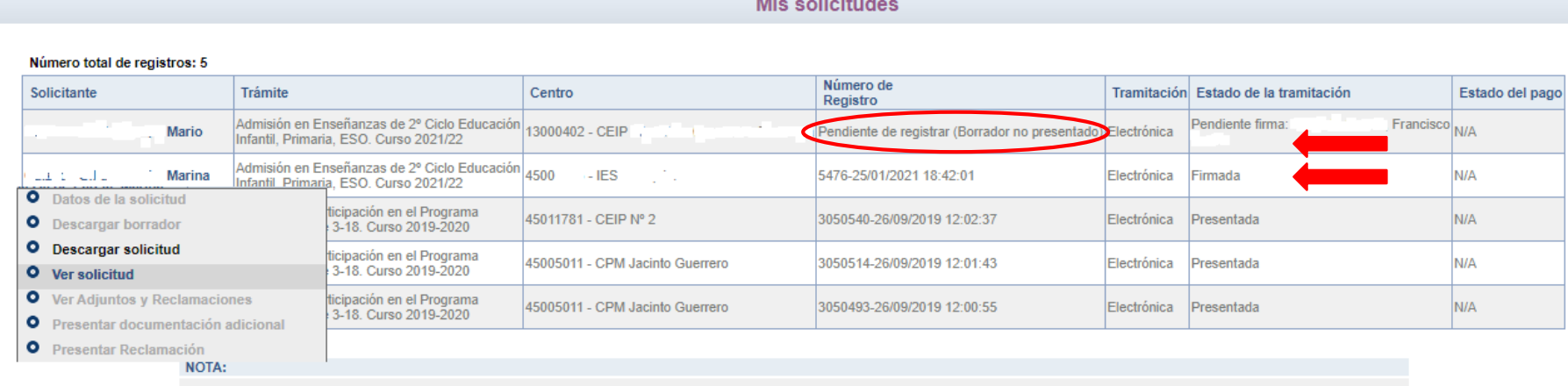

En la columna Estado de tramitación, el estado Rechazada indica que la solicitud no se ha registrado por alguna de estas causas: haber creado otra posterior, que ha sido rechazada por el segundo tutor, etc

Seleccionando al alumno/a en la barra se pueden realizar todos los trámites correspondientes al proceso de admisión:

- **Datos de la solicitud**: ver baremo, reclamaciones, centros adjudicados
- **Hacer más trámites del proceso:** reclamaciones renuncia y participación en vacantes resultantes
- **Ver, descargar e imprimir la solicitud y documentos adjuntos**.

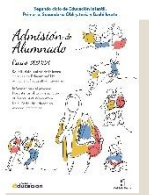

## **RECLAMACIONES**

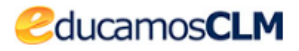

**educamosclm.castillalamancha.es**

### **Del 20 al 25 de abril – Baremo provisional Del 2 al 6 de junio – Asignación provisional**

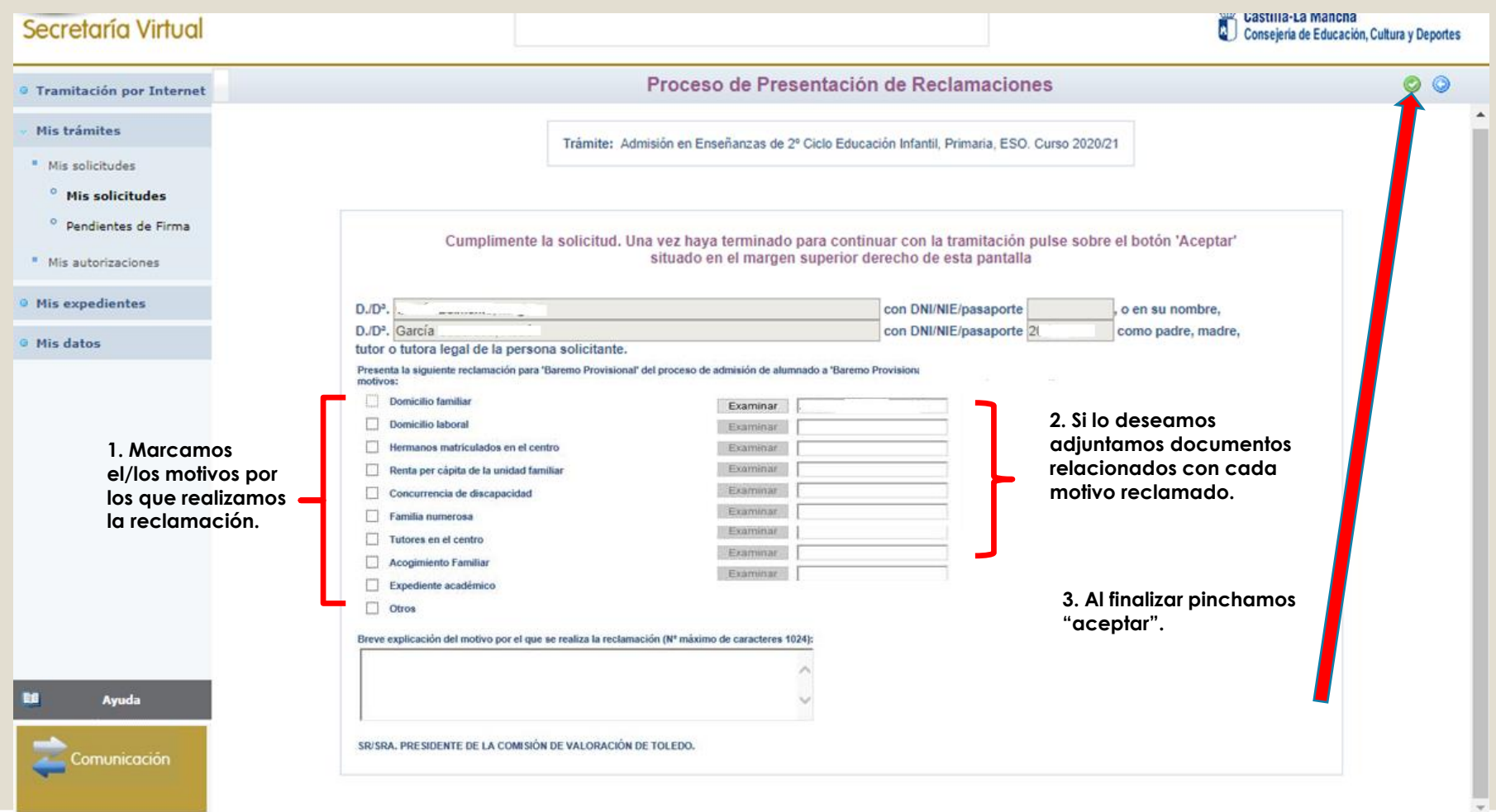

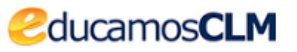

## **RENUNCIA AL PROCESO DE ADMISIÓN**

**educamosclm.castillalamancha.es**

### Alumnado que realizó la solicitud de admisión en febrero y solicita renunciar a todo el proceso.

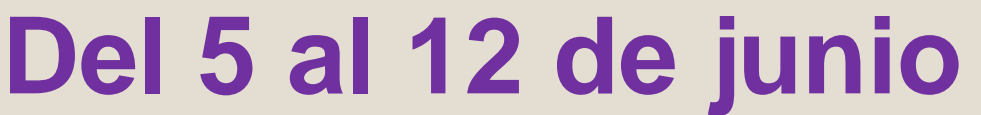

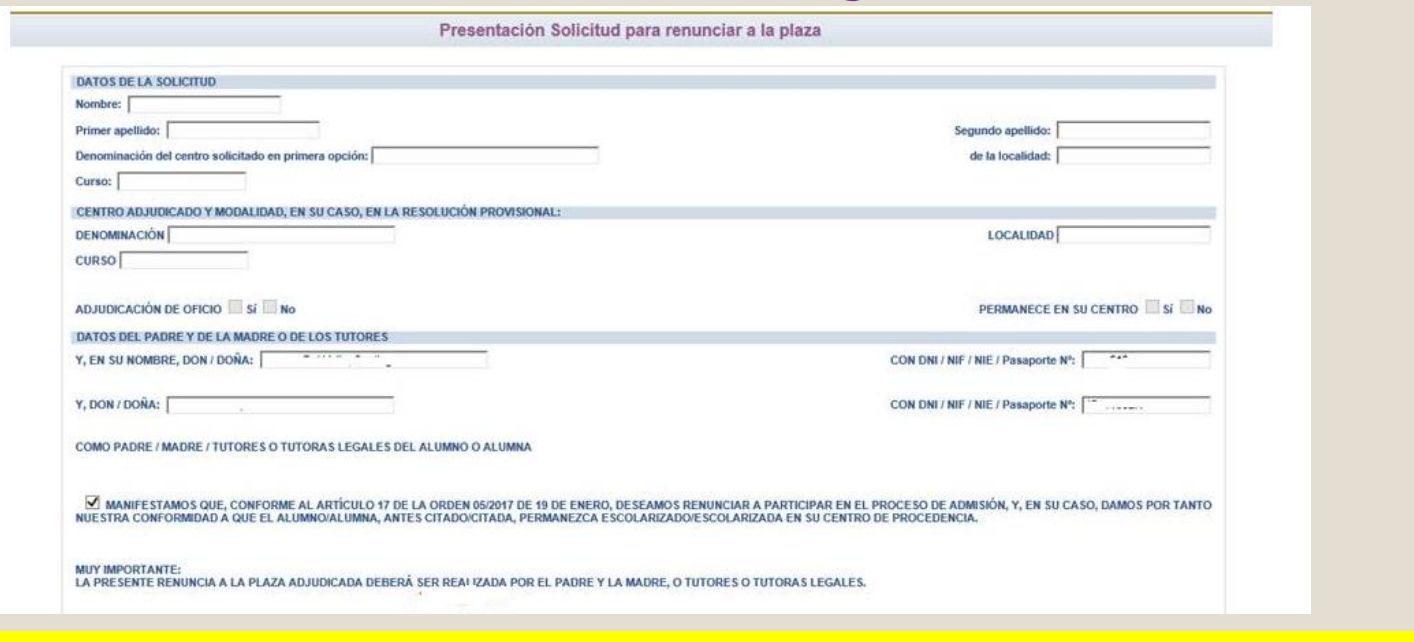

**La renuncia la deben realizar los dos progenitores o tutores legales** excepto declaraciones responsables y mayores de edad.

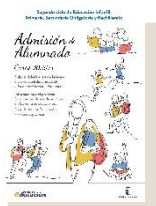

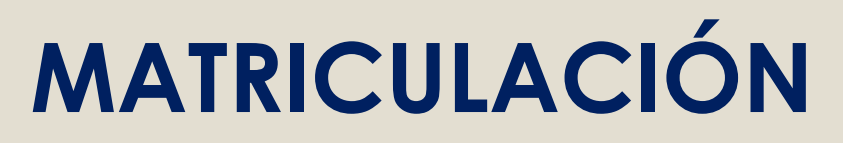

**[educamosclm.castillalamancha.es](https://educamosclm.castillalamancha.es/)**

**Todo el alumnado que haya obtenido un puesto escolar en el presente proceso de admisión, deberá formalizar la matrícula en el centro en el que haya sido asignado o a través de la plataforma EducamosCLM**

## **Del 30 de junio al 6 de julio Para todas las enseñanzas**

## ¡MUY IMPORTANTE!

**LA MATRICULACIÓN EN LOS PLAZOS ESTABLECIDOS ES OBLIGATORIA SIN EXCEPCIÓN.**

**EL ALUMNO/A QUE NO SE MATRICULE EN ESTOS PLAZOS, PERDERÁ LA PLAZA ADJUDICADA, OFERTÁNDOSE COMO VACANTE RESULTANTE O A SOLICITANTES DE PLAZO EXTRAORDINARIO.**

**La PRE-MATRÍCULA o recogida de información de elección de materias que se realiza en los centros hacia finales de mayo/junio, NO ES UNA MATRÍCULA OFICIAL.** 

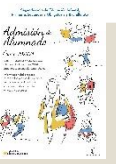

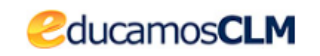

## **VACANTES RESULTANTES**

**Oferta de vacantes resultantes – sólo para el alumnado que ha participado en el proceso de admisión, incluidos los alumnos/as de Inclusión Educativa y:**

- **1. Solicite mejorar la opción adjudicada.**
- **2. Hermanos o hermanas que se escolaricen por primera vez en la localidad y soliciten ser agrupados en un centro.**
- **3. No hubieran obtenido plaza en ningún centro de su elección.**

## **Del 30 de junio al 6 de julio**

**[educamosclm.castillalamancha.es](https://educamosclm.castillalamancha.es/)**

## **Adjudicación – 20 de julio**

**Matriculación de adjudicados en vacantes resultantes:**

- o **Del 21 al 24 de julio de 2023 por la plataforma EducamosCLM**
- o **1 de septiembre solo en centros educativos**

A partir esta asignación de vacantes resultantes queda concluido el proceso de admisión y **todas las vacantes NO adjudicadas y las que se generen, serán ofertadas en el plazo extraordinario.**

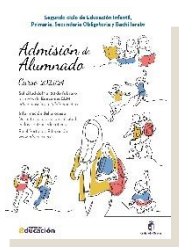

## **Plazo Extraordinario A partir del 15 de junio**

#### **Sólo se estimarán solicitudes por:**

**En las solicitudes extraordinarias NO se bareman criterios. Y se adjudicarán por orden de presentación.**

**1. Traslados de localidad.**

Empadronamiento del alumno/a solicitante con sus progenitores o tutores legales en la nueva localidad o certificado *laboral expedido por la empresa*.

**2. Circunstancias que respondan a casos excepcionales, tales como violencia de género o acoso escolar.**

Adjuntar un modelo de solicitud adicional en el que se exponga la circunstancia concurrente en su caso, aportando la *documentación acreditativa correspondiente, para su supervisión por el Servicio Provincial de Inspección Educativa.*

**3. Alumnado que NO haya participado en el proceso de admisión y deba escolarizarse.**

*Empadronamiento del alumno/a solicitante con sus progenitores o tutores legales.*

**4. Alumnado que participó en el proceso de admisión, se le adjudicó cambio de centro y REPITE CURSO.**

*Adjuntar un modelo de Solicitud de "Expone y solicita".*

**5. Alumnado de Bachillerato con adjudicación de centro en la asignación definitiva y solicita otra modalidad.**

*Adjuntar un modelo de Solicitud de "Expone y solicita".*

### SI TIENE UN **PROBLEMA DE TIPO TÉCNICO** CON LA PLATAFORMA EDUCAMOSCLM, HA DE SELECCIONR EL SIGUIENTE ENLACE:

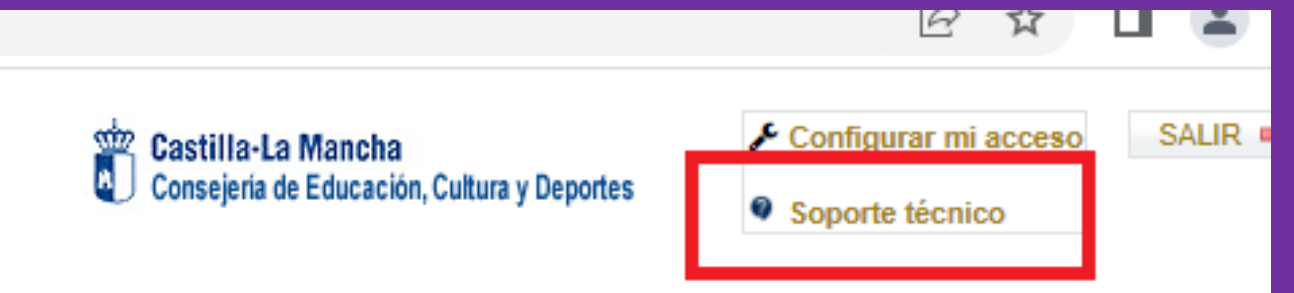

Se abrirá una ventana de datos donde se puede exponer la incidencia. Es aconsejable indicar todos los detalles del problema y los datos que se solicitan.

# **CANALES DE INFORMACIÓN**

## **Portal de Educación: [educa.jccm.es](http://www.educa.jccm.es/)**

- **Guía para las familias.**
- **Video – tutoriales (solicitudes, matriculación, reclamaciones, renuncias…)**
- **Preguntas frecuentes**
- **Oferta educativa**
- **Centros Educativos.**

## **Correos electrónicos / Teléfonos - Delegaciones:**

**Albacete: [admision.ab@jccm.es](mailto:admision.ab@jccm.es) 967 59 63 29 Ciudad Real: [admision.cr@jccm.es](mailto:admision.cr@jccm.es) 926 27 92 99 Cuenca: [admision.cu@jccm.es](mailto:admision.cu@jccm.es) 969 17 63 44 Guadalajara: [admision.gu@jccm.es](mailto:admision.gu@jccm.es) 949 88 79 28 Toledo: [admision.to@jccm.es](mailto:admision.to@jccm.es) 925 28 65 00 [admision.talavera@jccm.es](mailto:admision.talavera@jccm.es) 925 33 02 00 [admision.edu@jccm.es](mailto:admision.edu@jccm.es)**

**Teléfonos de información Único de Información (012).**

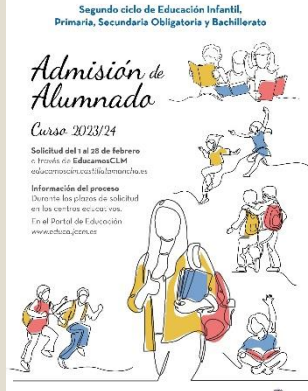

**Educación** 

Segundo ciclo de Educación Infantil, Primaria, Secundaria Obligatoria y Bachillerato

Admisión de<br>Alumnado

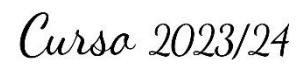

Solicitud del 6 al 28 de febrero a través de EducamosCLM educamosclm.castillalamancha.es

#### Información del proceso

Durante los plazos de solicitud en los centros educativos.

En el Portal de Educación www.educa.jccm.es

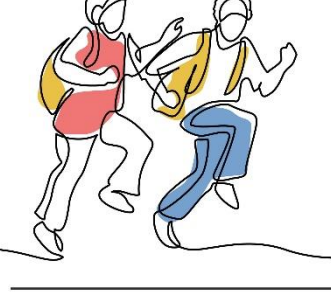

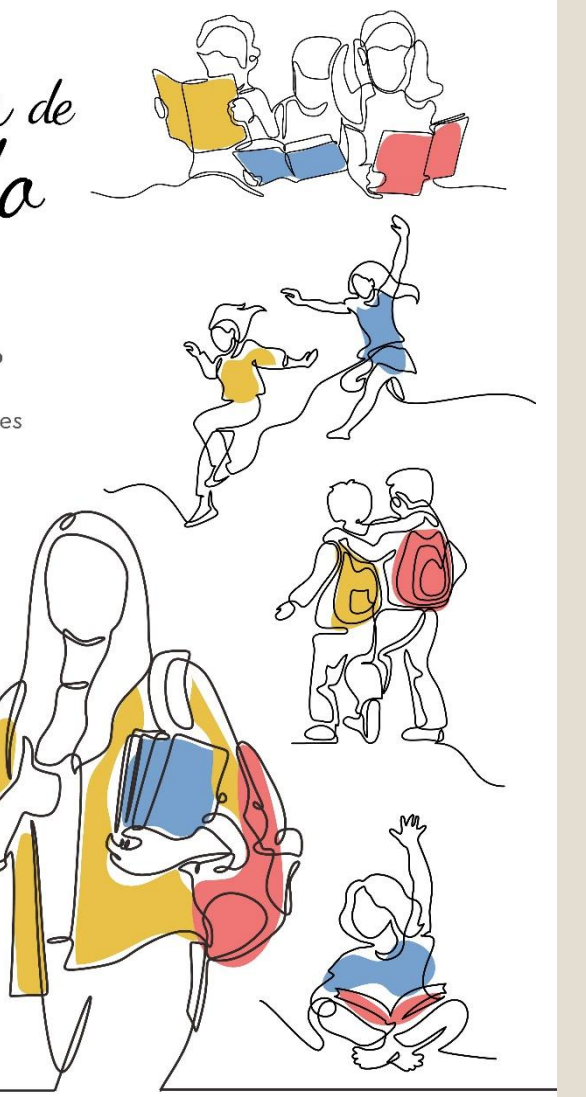

Castilla-La Mancha

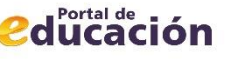

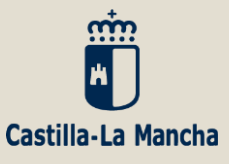

## **Muchas Gracias**